# **Amplifier object**

Three electrical ports - input port: connection to signal source - output port: connection to load - power port: connection to power supply

## **Amplification function**

- provide load with accurate
- copy of source signal **Characteristic property** - Available power gain

# exceeds unity

# Functional model

- Two-port input and output port only Active (delivers power) - Linear, instantaneous, and time-invariant:

> $y(t) = A x(t)$  $\overline{A}$  = constant

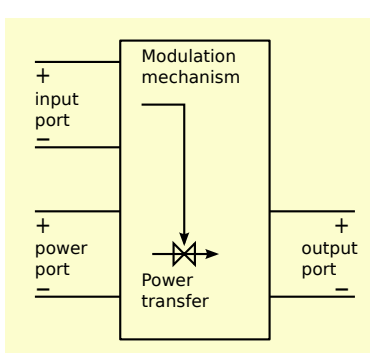

Input port

 $\odot$ 

output port

Power port

#### Amplifier types

Follow from best source termination and load drive conditions for accurate

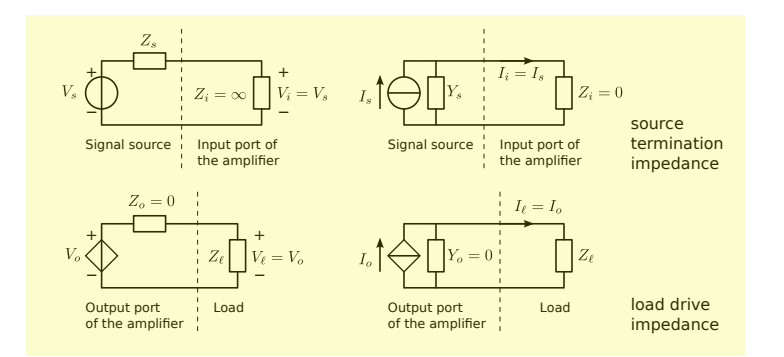

0 B  $\overline{0}$ 

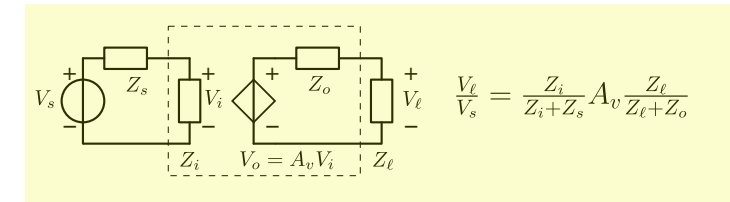

#### **Ideal characteristics**

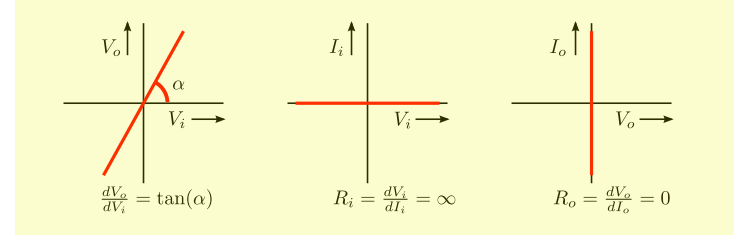

+  $\frac{v_1}{v_2}$ 

#### **Source termination impedance and load drive impedance**

Example voltage amplifier **Source** - Information accurately related to open-circuit voltage

- Source impedance inaccurately known

**Load**

 $\epsilon$ 

- Information accurately related to driving voltage
- Load impedance inaccurately known

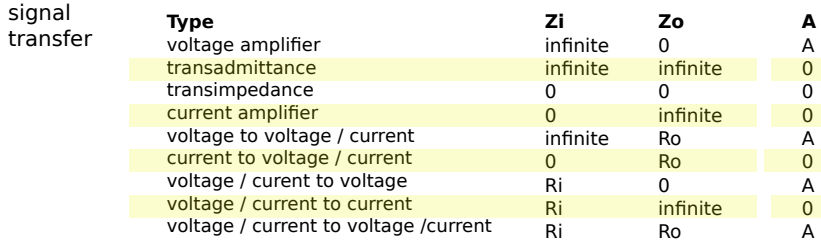

# **Definition**<br>Amplifier object **Amplifiers, concept, types and ideal behavioral models**

#### **Modeling of ideal behavior (natural two-port)** Transmision-1 matrix representation

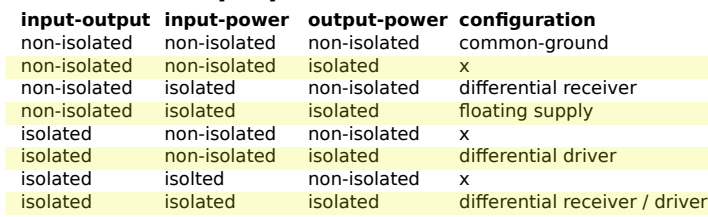

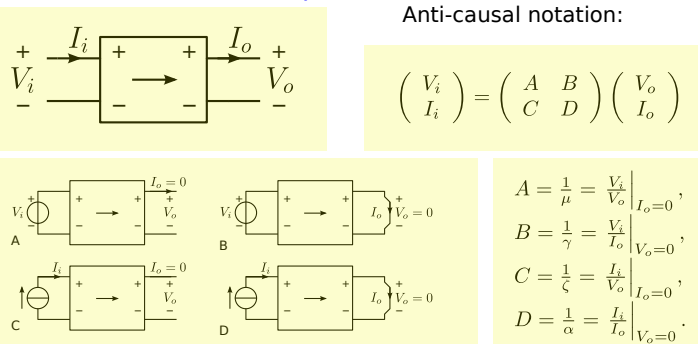

### **Port isolation properties**

### **Floating port modeling and characterization**

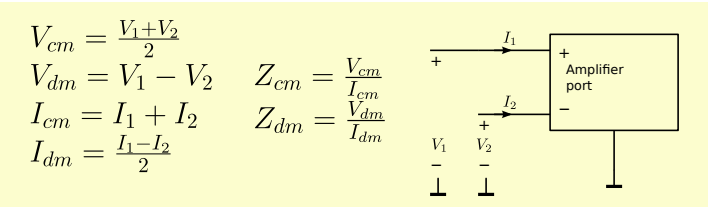

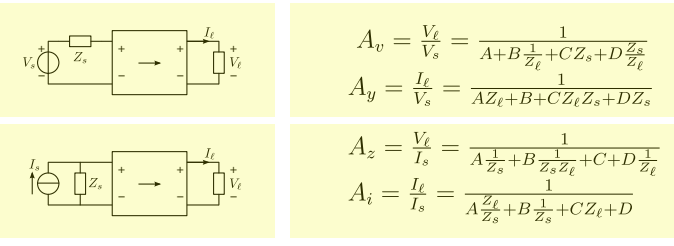

# Source-to-load transfer

# Port impedances

 htmlPage('Determination of T1 matrix parameters') head2html('Test circuit') img2html(fileName + '.svg', 400) head2html('T1 matrix of the device under test') text2html('The T1 matrix of the device under test is found as:')  $T1 = sp.Matrix([[A,B], [C,D]])$ eqn2html( $T_1$ ', T1) ViIi = sp.Matrix([[sp.Symbol('V\_i')], [sp.Symbol('I\_i')]])  $Volo = sp.Matrix([[sp.Symbol('V_0')], [sp.Symbol('I_0')]])$ 

B 0 0 B B

#### **B C D**  $\Omega$  $-1$  $\Omega$  $\cap$ 0  $\overline{0}$  $\Omega$  $\overline{0}$  $\overline{0}$  $\Omega$  $\overline{1}$  $\theta$  $V_2$  $\overline{0}$  $D$  $\mathcal{V}_3$  $\overline{C}$  $-C_0$  0 0 0  $\overline{1}$ 0 0 D  $\overline{\mathbf{0}}$  $-\cal C$  $C$  0 0 0  $-D$  $\begin{array}{c} 0 \end{array}$  $V_4$  $0 \quad -1$  $\overline{0}$  $\overline{0}$  $0 \t 0 \t 0 \t 0$  $V_5$ D  $\overline{0}$  $0 \t 0 \t 1 \t -1 \t 0$ 0  $\Omega$  $\overline{0}$ D  $\overline{0}$  $\overline{A}$  $1 \t 0 \t -1$  $-B$  $-A$ D

0 0 0 C 0 0 C C 0 C

0

#### Unilateral amplifier types **Zero reverse transfer**

+

+ .<br>-(1)

(2)

(3)

(4)

(5)

+ -

Network model

nullator | | norator

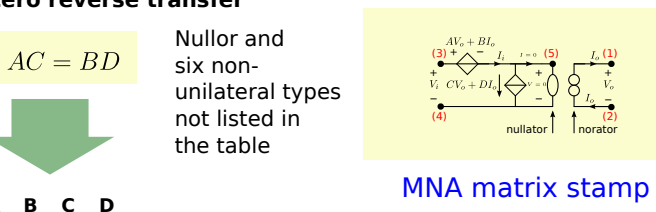

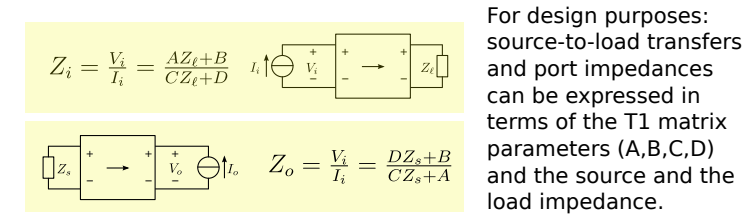

https://www.analog-electronics.eu<br>
————————————— anton@montagne.nl (c) 2021 Anton Montagne

### **SLiCAP test bench for determination of the T1 matrix parameters**

#### **Try yourself and verify the answer with SLiCAP**

"""

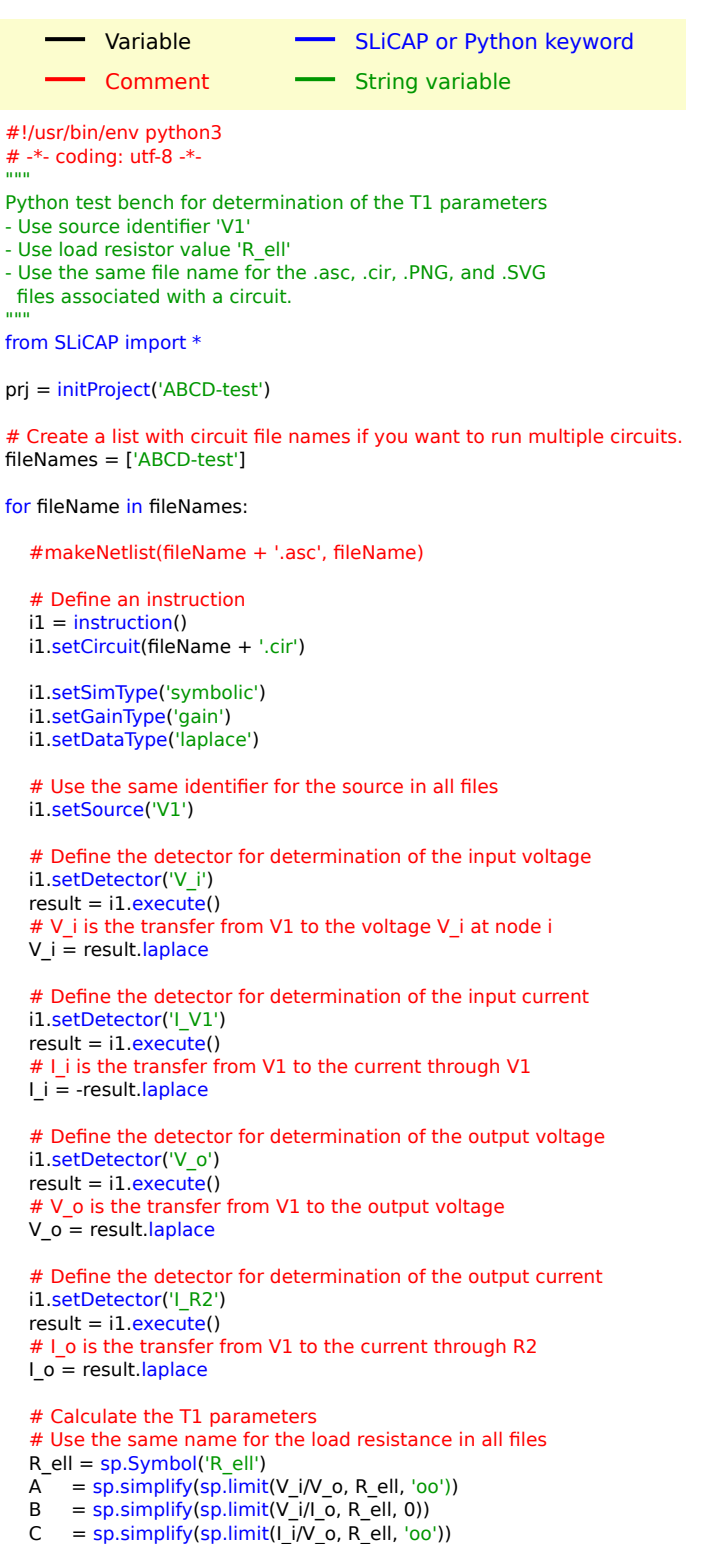

 $D = sp.simplify(sp.limit(I_i / J_o, R_e II, 0))$ 

 # Display the matrix equation without execution of the multiplication text2html('The matrix equation for the two-port (DUT) is found as:') text2html('\$\$' + sp.latex(ViIi) + "=" + sp.latex(T1) + '\\cdot' + sp.latex(VoIo) + '\$\$')

 # Display the matrix equation with execution of the multiplication text2html('This can be written as:') eqn2html(ViIi, T1\*VoIo)

# Determination of T1 matrix parameters

# **Test circuit**

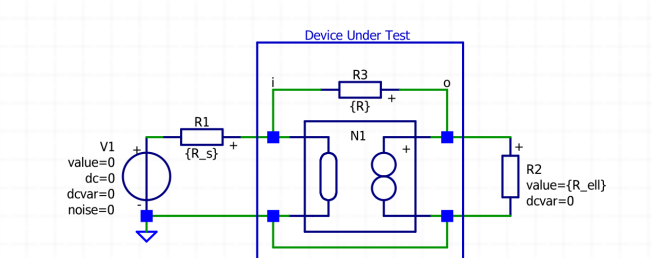

# T1 matrix of the device under test

The T1 matrix of the device under test is found as:

$$
T_1 = \begin{bmatrix} 0 & 0 \\ -\frac{1}{R} & 0 \end{bmatrix}
$$

The matrix equation for the two-port (DUT) is found as:

$$
\begin{bmatrix} V_i \\ I_i \end{bmatrix} = \begin{bmatrix} 0 & 0 \\ -\frac{1}{R} & 0 \end{bmatrix} \cdot \begin{bmatrix} V_o \\ I_o \end{bmatrix}
$$

This can be written as:

$$
\begin{bmatrix} V_i \\ I_i \end{bmatrix} = \begin{bmatrix} 0 \\ -\frac{V_o}{R} \end{bmatrix}
$$

Go to ABCD-test\_index

SLiCAP: Symbolic Linear Circuit Analysis Program, Version 1.1 © 2009-2022 SLiCAP development team

For documentation, examples, support, updates and courses please visit: analogelectronics eu

Last project update: 2022-02-13 12:11:22

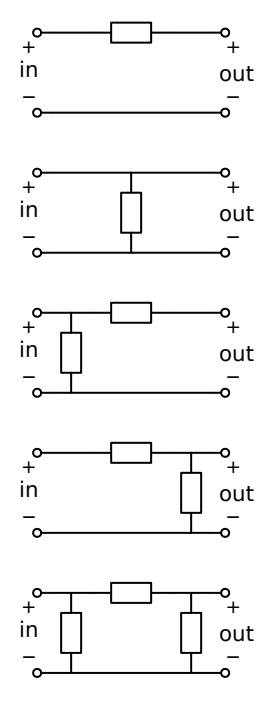

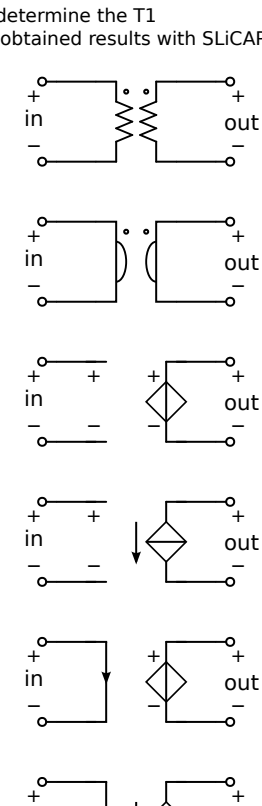

in

 $\frac{1}{2}$ 

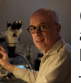

out

 $(1)$ 

 $(2)$ 

Assign symbolic values to the elements and determine the T1 transmission parameters by hand. Verify the obtained results with SLiCAP